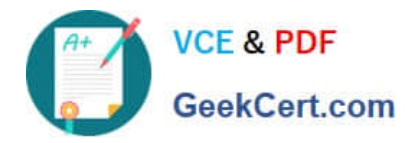

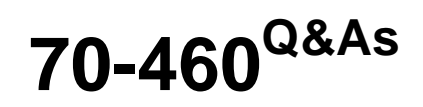

Transition Your MCITP: Business Intelligence Developer 2008 to MCSE: Business Intelligence

# **Pass Microsoft 70-460 Exam with 100% Guarantee**

Free Download Real Questions & Answers **PDF** and **VCE** file from:

**https://www.geekcert.com/70-460.html**

## 100% Passing Guarantee 100% Money Back Assurance

Following Questions and Answers are all new published by Microsoft Official Exam Center

**Colonization** Download After Purchase

- **@ 100% Money Back Guarantee**
- **63 365 Days Free Update**
- 800,000+ Satisfied Customers

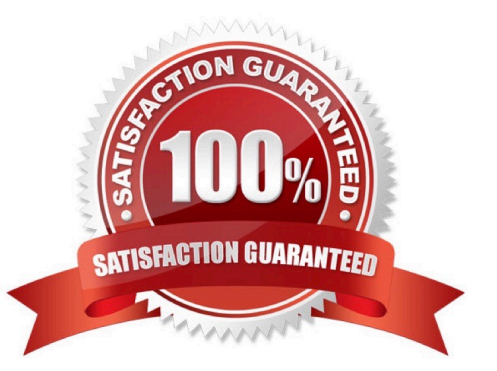

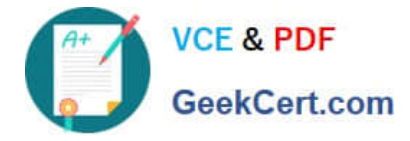

#### **QUESTION 1**

You are developing a SQL Server Analysis Services (SSAS) cube named Sales Planning. The cube consists of two measure groups named Sales and Planning. Each measure group is based on a data warehouse fact table and consists of a

single MOLAP partition that has the same name as its measure group.

The Planning measure group consists of two measures:

Forecast, which uses the Sum aggregate function

Forecast Count, which uses the Count aggregate function

Users contribute planning values by using a legacy application. An extract, transform, load (ETL) process is scheduled to periodically transfer the planning values from the database of the legacy application to the data warehouse.

Financial analysts query the Sales Planning cube and report that the planning values are sometimes out of date. A new company requirement mandates that the planning values be entered directly into the cube by using Microsoft Excel 2010

PivotTable What-If Analysis.

You need to write-enable the Planning partition.

What should you do before write-enabling the partition?

A. Set the StorageMode property of the Planning partition to Rolap

B. Set the ProcessingMode property of the Planning partition to LazyAggregations.

C. Set the ProcessingMode property of the Planning measure group to LazyAggregations.

- D. Remove the Forecast Count measure.
- E. Set the Type property of the Planning measure group to Budget.

F. Convert the Planning measure group to a linked measure group.

Correct Answer: D

#### **QUESTION 2**

You have two servers named Server1 and Server2. Both servers have SQL Server 2012 installed. Both servers have a SQL Server Integration Services (SSIS) catalog.

You are preparing a disaster recovery plan for a business intelligence (BI) solution.

You need to ensure that the SSIS catalog from Server1 can be restored to Server2.

Which two actions should you perform on Server1? Each correct answer presents part of the solution.

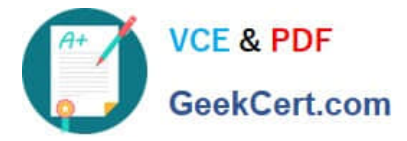

- A. Back up the master database.
- B. Run sp.configure \\'clr enabled\\', 0.
- C. Back up the master key of the SSISDB database.
- D. Back up the master key of the master database.
- E. Back up the SSISDB database.
- F. Run sp\_configure \\'clr enabled\\', 1.

Correct Answer: CE

#### **QUESTION 3**

You are creating a new report in SQL Server Report Builder. You add a Windows Azure SQL Database data source. Then you add a dataset that has four fields named Year, Country, Category, and Sales. You must design a matrix as shown in the following table.

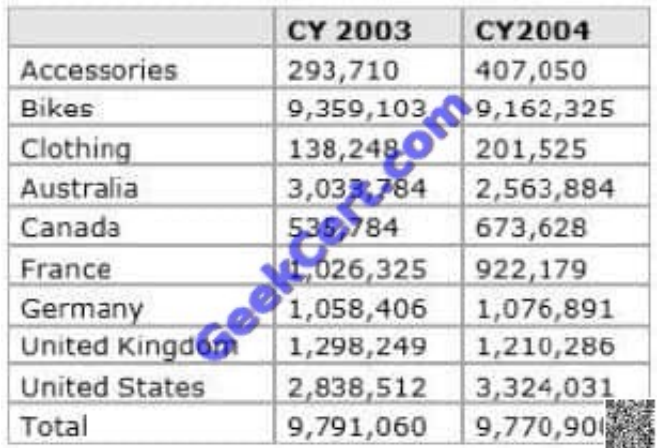

The category rows (the first three rows as shown in the diagram) must present total sales amount by category. The country rows (the next six rows as shown in the diagram) must present total sales amount by country. The total row must

present the total sales for each year.

You add a matrix to the report. You add a grouping of the Country field on the rows and a grouping of the Year field on the columns.

You need to add the categories on the rows of the matrix. Which Row Group option should you select when you add the group?

- A. Adjacent Below
- B. Child Group
- C. Parent Group
- D. Adjacent Above

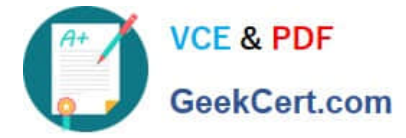

Correct Answer: A

#### **QUESTION 4**

Note: This question is part of a series of questions that use the same set of answer choices. An answer choice may be correct for more than one question in the series.

You are designing a SQL Server Analysis Services (SSAS) cube.

You need to create a measure to count unique customers.

What should you do?

A. Use role playing dimensions.

B. Use the Business Intelligence Wizard to define dimension intelligence.

C. Add a measure that uses the Count aggregate function to an existing measure group.

D. Add a measure that uses the DistinctCount aggregate function to an existing measure group.

E. Add a measure group that has one measure that uses the DistinctCount aggregate function.

F. Add a calculated measure based on an expression that counts members filtered by the Exists and NonEmpty functions.

G. Add a hidden measure that uses the Sum aggregate function. Add a calculated measure aggregating the measure along the time dimension.

H. Create several dimensions. Add each dimension to the cube.

I. Create a dimension. Then add a cube dimension and link it several times to the measure group.

J. Create a dimension. Create regular relationships between the cube dimension and the measure group. Configure the relationships to use different dimension attributes.

K. Create a dimension with one attribute hierarchy. Set the IsAggrcgatable property to False and then set the DefaultMember property. Use a regular relationship between the dimension and measure group.

L. Create a dimension with one attribute hierarchy. Set the IsAggregatable property to False and then set the DefaultMember property. Use a many-to-many relationship to link the dimension to the measure group.

M. Create a dimension with one attribute hierarchy. Set the IsAggregatable property to False and then set the DefaultMember property. Use a many-to-many relationship to link the dimension to the measure group.

N. Create a dimension with one attribute hierarchy. Set the ValueColumn property, set the IsAggregatable property to False, and then set the DefaultMember property. Configure the cube dimension so that it does not have a relationship with the measure group. Add a calculated measure that uses the MemberValue attribute property.

O. Create a new named calculation in the data source view to calculate a rolling sum. Add a measure that uses the Max aggregate function based on the named calculation.

Correct Answer: E

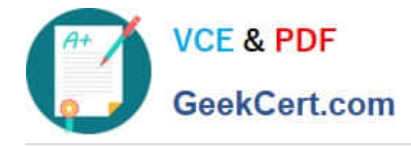

### **QUESTION 5**

You need to use SQL Server Management Studio (SSMS) to make the SSAS databases available for application testing. What should you do?

- A. Detach the SSAS databases from the SSASCluster, and then attach them to SSAS01.
- B. Use the Import/Export Wizard to copy the databases from the production server to the development server.
- C. Script the databases as a Create script to a new window and then execute the script on SSAS01.
- D. Restore the SSAS databases from the latest backup to SSAS01.

Correct Answer: C

[70-460 PDF Dumps](https://www.geekcert.com/70-460.html) [70-460 VCE Dumps](https://www.geekcert.com/70-460.html) [70-460 Practice Test](https://www.geekcert.com/70-460.html)

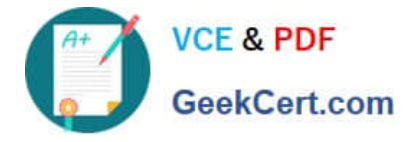

To Read the Whole Q&As, please purchase the Complete Version from Our website.

# **Try our product !**

100% Guaranteed Success 100% Money Back Guarantee 365 Days Free Update Instant Download After Purchase 24x7 Customer Support Average 99.9% Success Rate More than 800,000 Satisfied Customers Worldwide Multi-Platform capabilities - Windows, Mac, Android, iPhone, iPod, iPad, Kindle

We provide exam PDF and VCE of Cisco, Microsoft, IBM, CompTIA, Oracle and other IT Certifications. You can view Vendor list of All Certification Exams offered:

### https://www.geekcert.com/allproducts

## **Need Help**

Please provide as much detail as possible so we can best assist you. To update a previously submitted ticket:

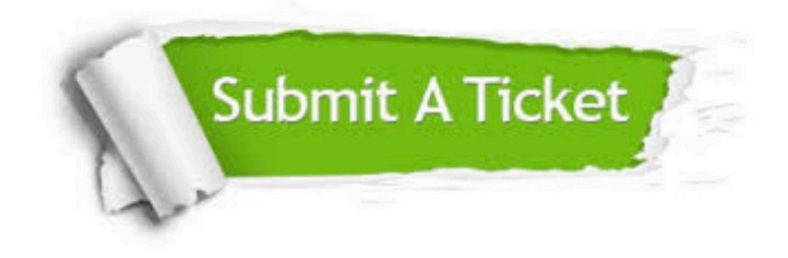

#### **One Year Free Update**

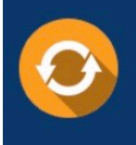

Free update is available within One fear after your purchase. After One Year, you will get 50% discounts for updating. And we are proud to .<br>poast a 24/7 efficient Customer upport system via Email

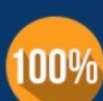

**Money Back Guarantee** To ensure that you are spending on

quality products, we provide 100% money back guarantee for 30 days from the date of purchase

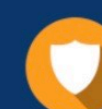

#### **Security & Privacy**

We respect customer privacy. We use McAfee's security service to provide you with utmost security for vour personal information & peace of mind.

Any charges made through this site will appear as Global Simulators Limited. All trademarks are the property of their respective owners. Copyright © geekcert, All Rights Reserved.